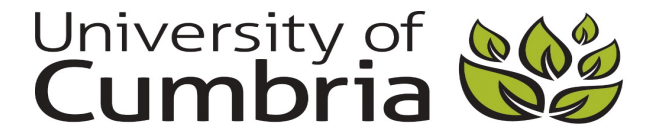

Briggs, Caroline (2018) Removing barriers to learning, through the use of assistive technologies. In: Pedagogy in Practice Seminar, 12 September 2018, Fusehill Street, Carlisle, UK. (Unpublished)

Downloaded from: http://insight.cumbria.ac.uk/id/eprint/3979/

*Usage of any items from the University of Cumbria's institutional repository 'Insight' must conform to the following fair usage guidelines.*

Any item and its associated metadata held in the University of Cumbria's institutional repository Insight (unless stated otherwise on the metadata record) may be copied, displayed or performed, and stored in line with the JISC fair dealing guidelines (available [here\)](http://www.ukoln.ac.uk/services/elib/papers/pa/fair/) for educational and not-for-profit activities

#### **provided that**

- the authors, title and full bibliographic details of the item are cited clearly when any part of the work is referred to verbally or in the written form
	- a hyperlink/URL to the original Insight record of that item is included in any citations of the work
- the content is not changed in any way
- all files required for usage of the item are kept together with the main item file.

#### **You may not**

- sell any part of an item
- refer to any part of an item without citation
- amend any item or contextualise it in a way that will impugn the creator's reputation
- remove or alter the copyright statement on an item.

#### The full policy can be found [here.](http://insight.cumbria.ac.uk/legal.html#section5)

Alternatively contact the University of Cumbria Repository Editor by emailing [insight@cumbria.ac.uk.](mailto:insight@cumbria.ac.uk)

### Session 2: Welcome

Power Point accessibility considerations

Hardware available for loan

#### Accessibility software

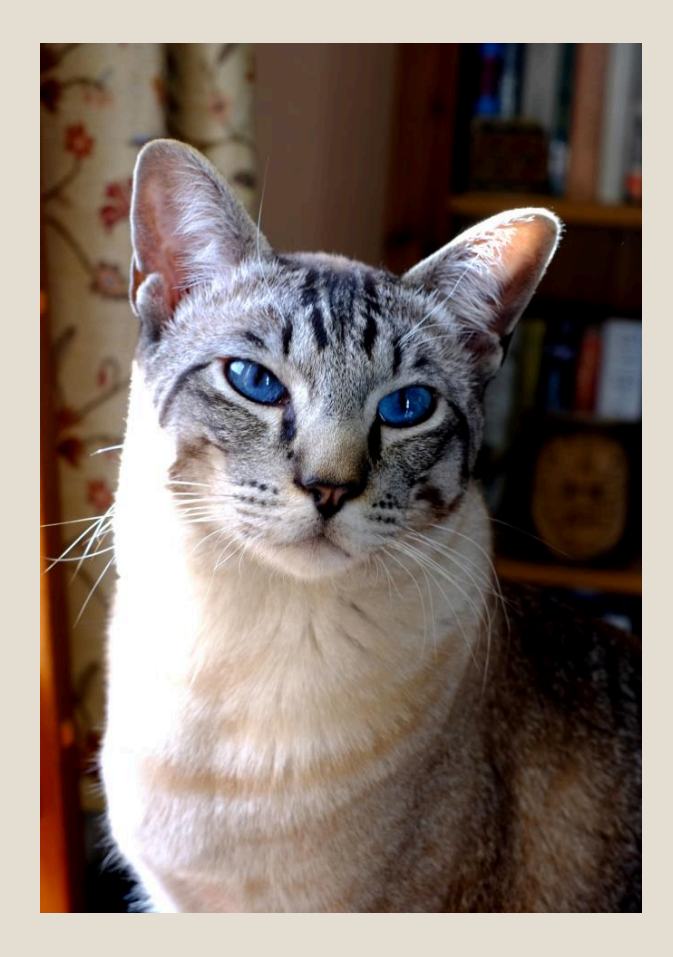

#### Accessible Resources ?

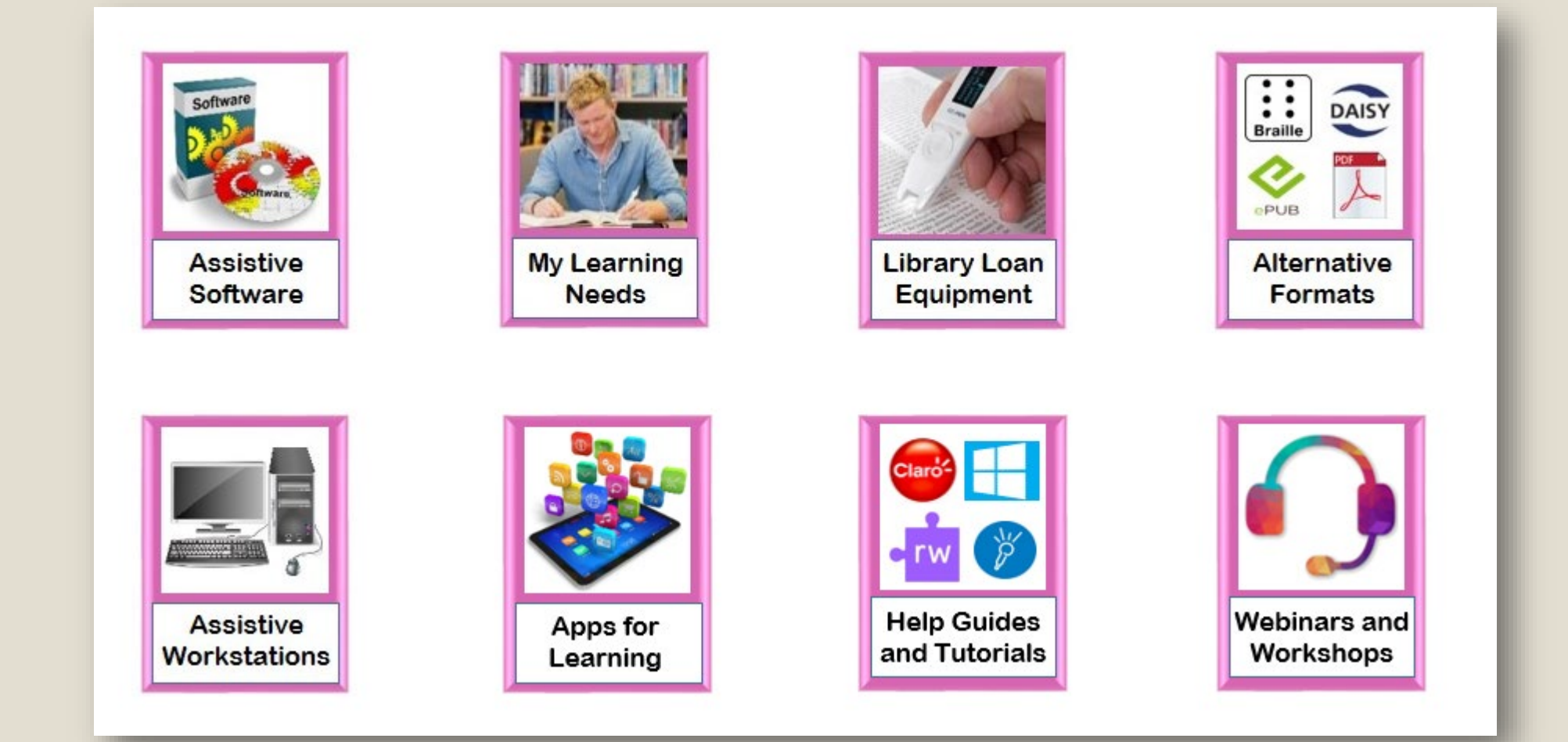

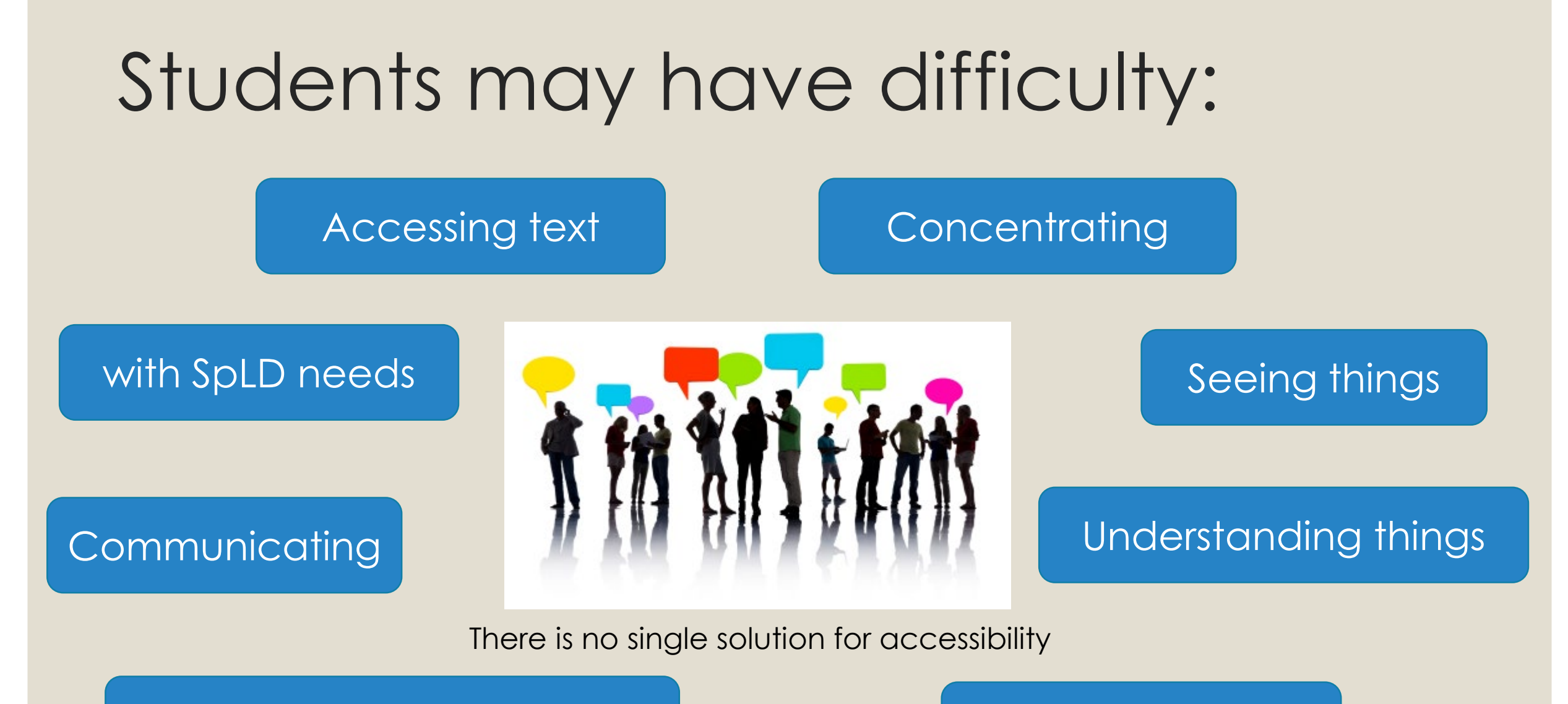

#### Handling and manipulating

Hearing things

### Accessible Text

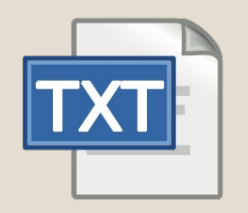

- Text should be a minimum of size 12 font but ideally size 14, Use Styles and Headings.
- Avoid italics and underlining as they can be difficult for people to read.
- The type face should be sans serif (without the small strokes at the end of characters), for example Arial, Helvetica or Verdana.
- The colour contrast between the font and background colour should be clear.
- Do not overlap text over images.
- Make sure your document has a clear structure, for example if there are long sections of text consider breaking it up with sub titles (using styles ).

## Accessible Power Point

- Font size 18+ with white space between objects to ensure clarity
- Make sure slide contents can be read in the order that you intend
- If designing a new slide, use the built-in slide layout (Use styles)
- Add meaningful hyperlink text and ScreenTips, NOT Click Here
- Ensure slides are all given a unique name to aid navigation
- Use a simple table structure, and specify column header information.
- Use the accessibility checker to ensure all the key points are covered

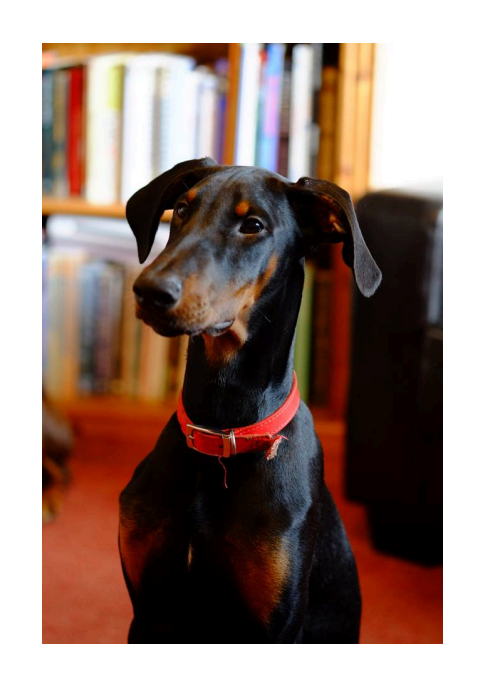

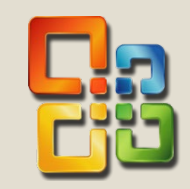

#### Levels of Macular Degeneration

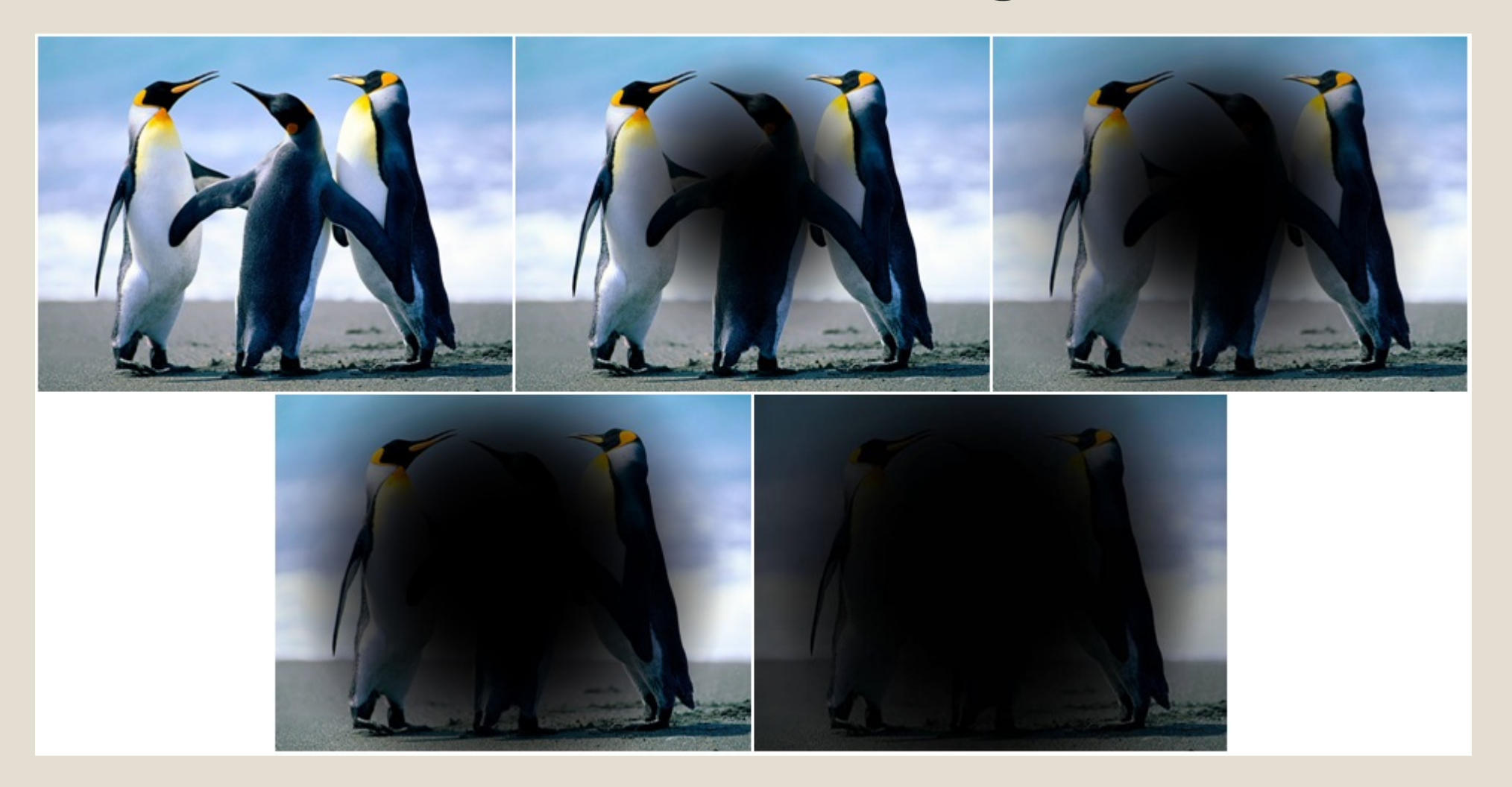

#### Cataract Vision Examples

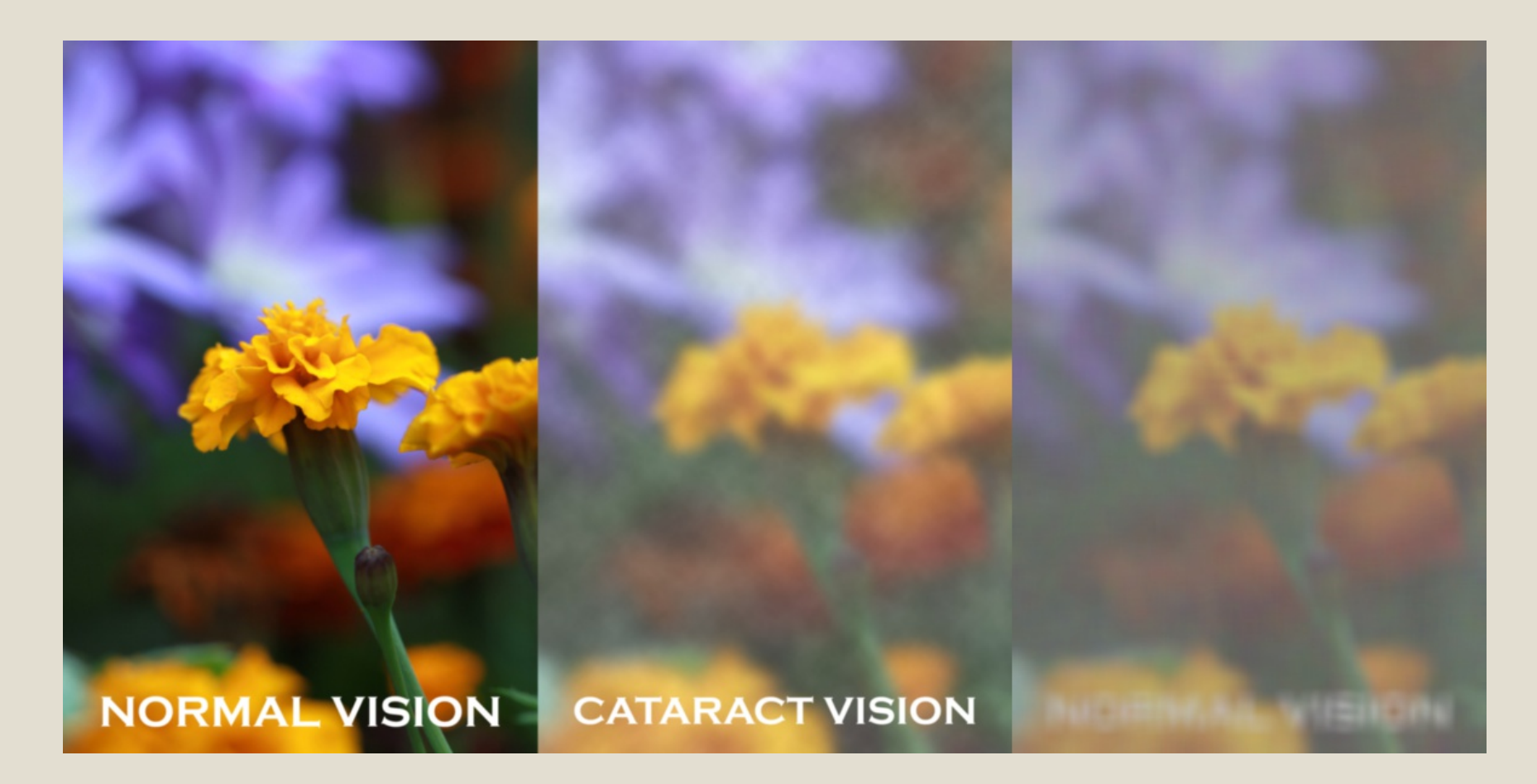

https://i.ytimg.com/vi/gV0BnjfGLDw/maxresdefault.jpg

#### Irlen Syndrome Example

Irlen Syndrome is a visual perceptual difficulty that can affect individuals of all ages. Symptoms can include: word mevement or distortion, headaehes, migraines, fatigue, and poor depth perception. Visual stress cam also exacerbate reading and writing difficulties.

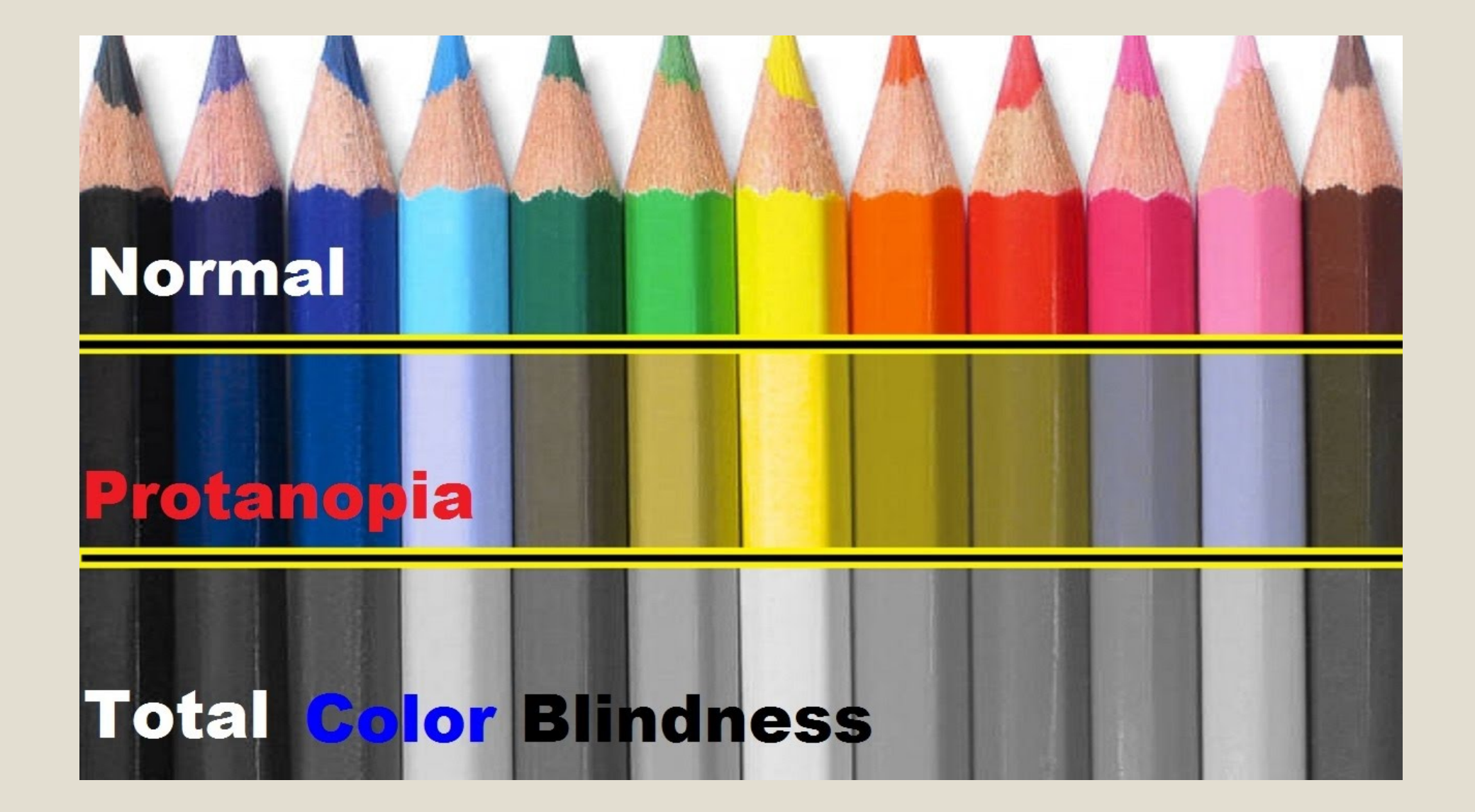

# Recording Accessible Sound

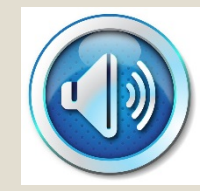

- Start the audio with the title of the document and information about the content and the length of the recording.
- Speak clearly and at a sensible speed so that it's easy to understand.
- Record the audio where it is quiet and there is no background noise.
- Where there are pictures or diagrams explain them so the reader gets a clear idea of what the original document looks like.
- Make sure your audio version is available in a range of formats including on a CD and in electronic format like MP3 and WAV.
- Provide a transcript of the recording

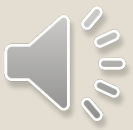

### Accessible images, tables and charts

- All objects will need to have alternate text adding. The term Alt txt is the written description of the image, table or chart for screen readers.
- If the chart or table is an image you will need to explain all the data included.
- Colour coding is to be avoided and the use of texture is advised.
- Use number digits where possible rather than written numbers.
- Do not use Wrap text **Behind** or **In front** of text.

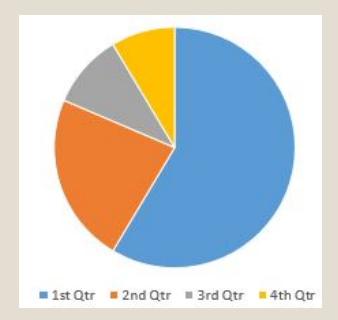

◦ Table titles must be identified and repeated if the table is on the next page.

## Accessible Video

- Create a transcript of the video
- Audio Descriptions can provide contextualisation.
- Use captioning, if possible.
- Do not auto play, allow the viewer to have full control.
- Timings need to be slow enough to support all your students.
- Does the media player support closed captions and are all the playback buttons visible?
- Ensure the picture and sound is good quality, with minimal zooming and image stabilisation.

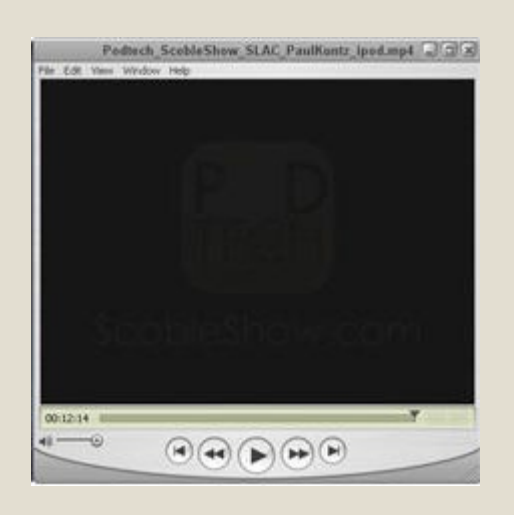

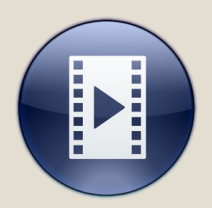